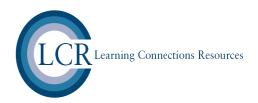

To take the Learning Connections Inventory **Adult Education Form** on-line please visit

https://www.LCRinfo.com

and do the following:

1. On the homepage enter your case sensitive Group Code and click "enter".

Your case sensitive access information is:

## **Group Code: AUg4**

- 2. Create a Profile (Employee ID, Phone & Mobile Numbers are not required) and Access information.
- 3. Read and Accept the Consent Page (you will not be given access to the LCI if you decline consent).
- 4. Once on the Welcome Page you can click "Take LCI" on the top right of the screen under "New Surveys" to access the LCI.

We recommend you print and hold onto your LCI results, but if necessary you can access your account at any time in the future via the website, your User Name, and Password. In case you have forgotten your account access information you can use the "Forgot Password?" feature on the homepage to have a new password emailed to you. If you have any technological problems or questions concerning the LCI please contact

## contact@LCRinfo.com

With respect to security: We always use industry-standard encryption technologies when transferring and receiving consumer data exchanged with our website. We have appropriate security measures in place in our physical facilities to protect against the loss, misuse or alteration of information that we have collected from you at our site. All information collected by the Learning Connections Inventory will be held on site and not disseminated to any third party.